# Configurar a topologia independente - alternativa sem loop  $\overline{a}$

# **Contents**

**Introduction Prerequisites Requirements** Componentes Utilizados Informações de Apoio Reroteamento de IP-Fast TI-LFA nó PQ **Configurar** ISIS **OSPF Verificar** O nó de reparo é um vizinho direto (LFA) O nó de reparo é um nó PQ (rLFA) O reparo é um nó Q, vizinho do último nó P (TI-LFA) **Troubleshoot** Informações Relacionadas

# Introduction

Este documento descreve como configurar a Topology Independent - Loop Free Alternate (TI-LFA) no roteamento de segmento. O foco será na configuração e verificação do TI-LFA no Cisco IOS® XR.

# **Prerequisites**

## **Requirements**

A Cisco recomenda que você tenha conhecimento destes tópicos:

- Conhecimento de roteamento e configuração de segmento
- Cisco IOS XR

## Componentes Utilizados

As informações neste documento são baseadas no Cisco IOS XR.

The information in this document was created from the devices in a specific lab environment. All of

the devices used in this document started with a cleared (default) configuration. Se a rede estiver ativa, certifique-se de que você entenda o impacto potencial de qualquer comando.

# Informações de Apoio

## Reroteamento de IP-Fast

- O LFA clássico não pode proteger todos os destinos na maioria das redes atuais. Uma limitação do LFA é que, mesmo que exista um ou mais LFA, o LFA ideal nem sempre pode ser fornecido.
- O LFA remoto (rLFA) estende a cobertura para 90 a 95% dos destinos, mas também nem sempre fornece o caminho de reparo mais desejado. O RLFA também adiciona mais complexidade operacional quando você precisa de uma sessão LDP direcionada para os RLFAs para proteger o tráfego LDP.

O TI-LFA oferece uma solução para essas limitações, ao mesmo tempo em que mantém a simplicidade das soluções IPFRR.

## TI-LFA

O TI-LFA em roteamento de segmento aborda os desafios em Reroteamento rápido (FRR) que antes não eram possíveis com cálculos clássicos de caminho do LFA.

TI-LFA é um FRR LFA baseado em roteamento de segmento, que traz:

- Simplicidade
- Totalmente automatizado
- Nenhuma sessão LDP direcionada
- Nenhum túnel RSVP-TE
- Implantação incremental
- Um caminho de backup ideal no caminho pós-convergência
- Evita congestionamento transitório e roteamento inadequado

Quando o FRR não está habilitado, não há rota de backup instalada no RIB.

```
RP/0/0/CPU0:R1#show route 192.0.2.6
Routing entry for192.0.2.6/32
Known via "isis 111", distance 115, metric 30, labeled SR, type level-2
Routing Descriptor Blocks
198.51.100.2, from 192.0.2.6, via GigabitEthernet0/0/0/0
Route metric is 30
No advertising protos.
```
## nó PQ

O LFA e o TI-LFA usam terminologia como espaço P, espaço Q ou nó PQ enquanto computa caminhos de reparo. Para mais informações, consultar a seção de verificação,

Espaço P: Conjunto de roteadores que o R1 pode alcançar sem atravessar o caminho com falha no estado de pré-convergência, conforme o algoritmo SPT (Shortest Path Tree).

Espaço Q: Conjunto de roteadores que o R6 pode alcançar sem atravessar o caminho com falha no estado de pré-convergência, conforme o algoritmo SPT.

Espaço PQ: Interseção do espaço P de R1 e espaço Q de R6.

# **Configurar**

Uma CLI simples para ativar o TI-LFA no modo de configuração de interfaces IGP (Intermediate System-to-Intermediate System (ISIS), Open Shortest Path First (OSPF), como mostrado aqui.

## ISIS

```
router isis 111
interface GigabitEthernet0/0/0/0
address-family ipv4 unicast
fast-reroute per-prefix
fast-reroute per-prefix ti-lfa
```
## OSPF

```
router ospf 111
area 0
interface GigabitEthernet0/0/0/0
fast-reroute per-prefix
fast-reroute per-prefix ti-lfa enable
```
# Verificar

Use esta seção para confirmar se a sua configuração funciona corretamente.

## O nó de reparo é um vizinho direto (LFA)

R1 (192.0.2.1) geralmente calcula seu caminho de menor custo para R6 (192.0.2.6) e é instalado no RIB. O tráfego será encaminhado de R1 para R6 através de R1 — R2 — R3 — R6 (caminho principal).

Sem LFA, se houver uma falha de link entre R1 —x— R2, o tráfego entre R1 > R6 será descartado por alguns milissegundos até que R1 recalgue e encontre outra rota através de R4.

Com o LFA ativado, R1 pré-instala uma rota para R6 via R4 como um backup.

Este critério deve satisfazer a instalação da rota de reserva no caso da LFA,

- O caminho de menor custo de R4 para R6 não deve ser via R1
- $\bullet$  o custo total de R4 para R6 deve ser menor que o caminho principal atual, ou seja, o custo de R1 > R6 como mostrado na imagem.

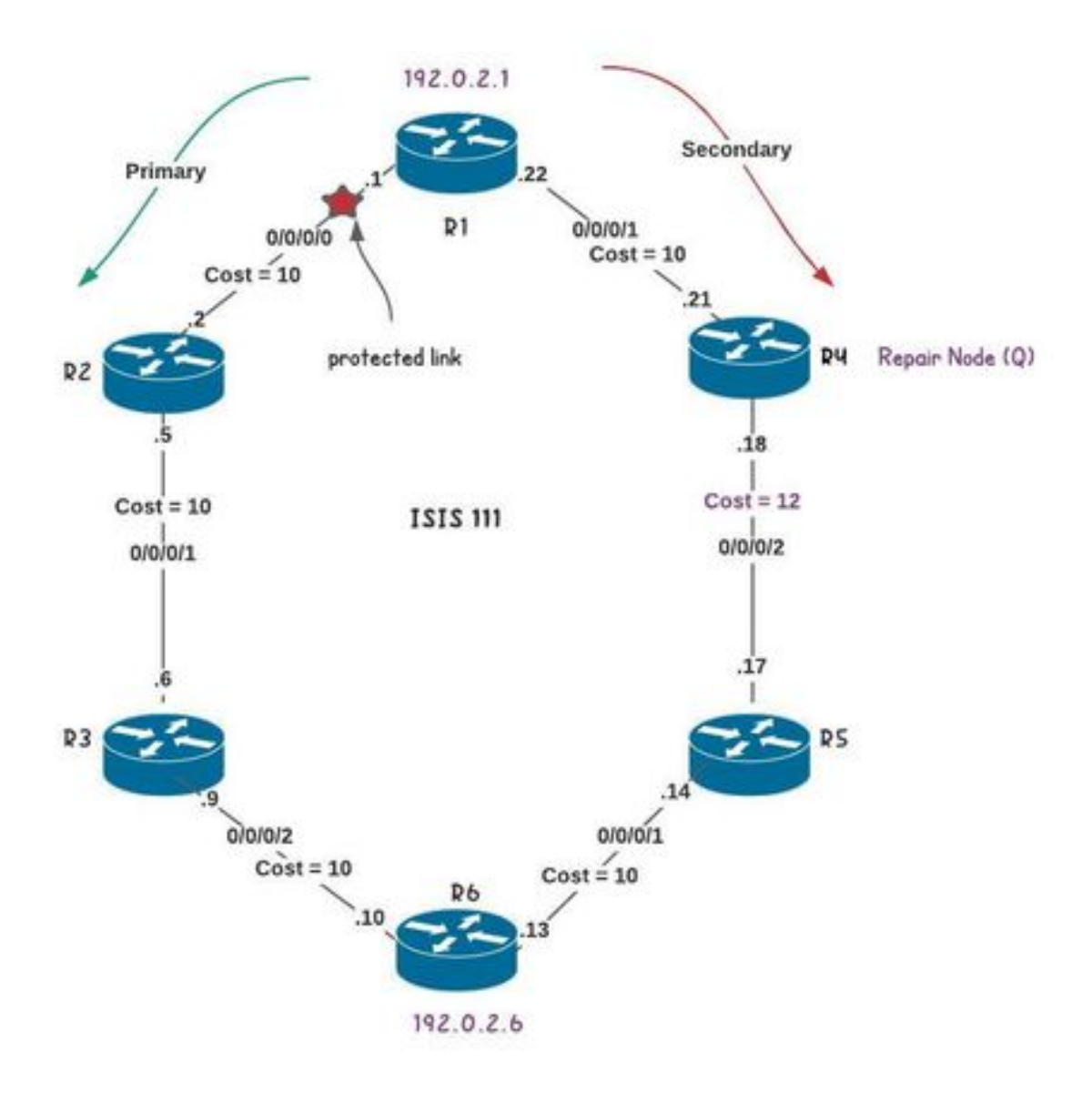

#### RP/0/0/CPU0:R1#**show route 192.0.2.6/32**

Routing entry for192.0.2.6/32 Known via "isis 111", distance 115, metric 30, labeled SR, type level-2 Routing Descriptor Blocks 198.51.100.2, from 192.0.2.6, via GigabitEthernet0/0/0/0, Protected !Primary Path Route metric is 30 198.51.100.21, from 192.0.2.6, via GigabitEthernet0/0/0/1, Backup (Local-LFA) !Backup Path Route metric is 32 No advertising protos.

#### RP/0/0/CPU0:R1#**show isis fast-reroute 192.0.2.6/32 detail**

L2 192.0.2.6/32 [30/115] medium priority via 198.51.100.2, GigabitEthernet0/0/0/0, R2, SRGB Base: 48000, Weight: 0 FRR backup via 198.51.100.21, GigabitEthernet0/0/0/1, R4, SRGB Base: 48000, Weight: 0, Metric: 32 P: No, TM: 32, LC: No, NP: Yes, Yes, SRLG: Yes src R6.00-00, 192.0.2.6, prefix-SID index 6, R:0 N:1 P:0 E:0 V:0 L:0

#### RP/0/0/CPU0:R1#**show cef 192.0.2.6/32 detail**

192.0.2.6/32, version 1056, labeled SR, internal 0x1000001 0x81 (ptr 0xa12dbd34) [1], 0x0 (0xa12c12fc), 0xa28 (0xa170e1dc) local adjacency 198.51.100.2 Prefix Len 32, traffic index 0, precedence n/a, priority 1

```
via 198.51.100.2/32, GigabitEthernet0/0/0/0, 11 dependencies, weight 0, class 0, protected
[flags 0x400]
path-idx 0 bkup-idx 1 NHID 0x0 [0xa175c4b8 0x0]
next hop 198.51.100.2/32
local label 48006 labels imposed {48006}
via 198.51.100.21/32, GigabitEthernet0/0/0/1, 11 dependencies, weight 0, class 0, backup (Local-
LFA) [flags 0x300]
path-idx 1 NHID 0x0 [0xa166e338 0x0]
next hop 198.51.100.21/32
local adjacency
local label 48006 labels imposed {48006}
Load distribution: 0 (refcount 2)
Hash OK Interface Address
0 Y GigabitEthernet0/0/0/0 198.51.100.2
```
## O nó de reparo é um nó PQ (rLFA)

Na maioria dos casos, os caminhos de reparo LFA não estão disponíveis (pois não podem cumprir o critério mencionado anteriormente).

O LFA aborda as limitações do LFA, selecionando um nó para atuar como um nó de reparo mesmo que não sejam vizinhos diretos ao R1. O rLFA funciona quando você identifica um nó PQ.

O espaço P de R1 inclui todos os nós que R1 pode alcançar sem atravessar R1 > R2 no estado de pré-convergência (o estado é alcançado quando todos os prefixos são instalados e não há mais atualizações).

O espaço Q do R6 inclui todos os nós que o R6 pode alcançar sem atravessar R1> R2 em um estado de pré-convergência.

Como R5 é o único nó que faz parte do espaço P e Q, R5 é eleito como um nó PQ e atuará como um nó de reparo para o link R1 > R2 como mostrado na imagem.

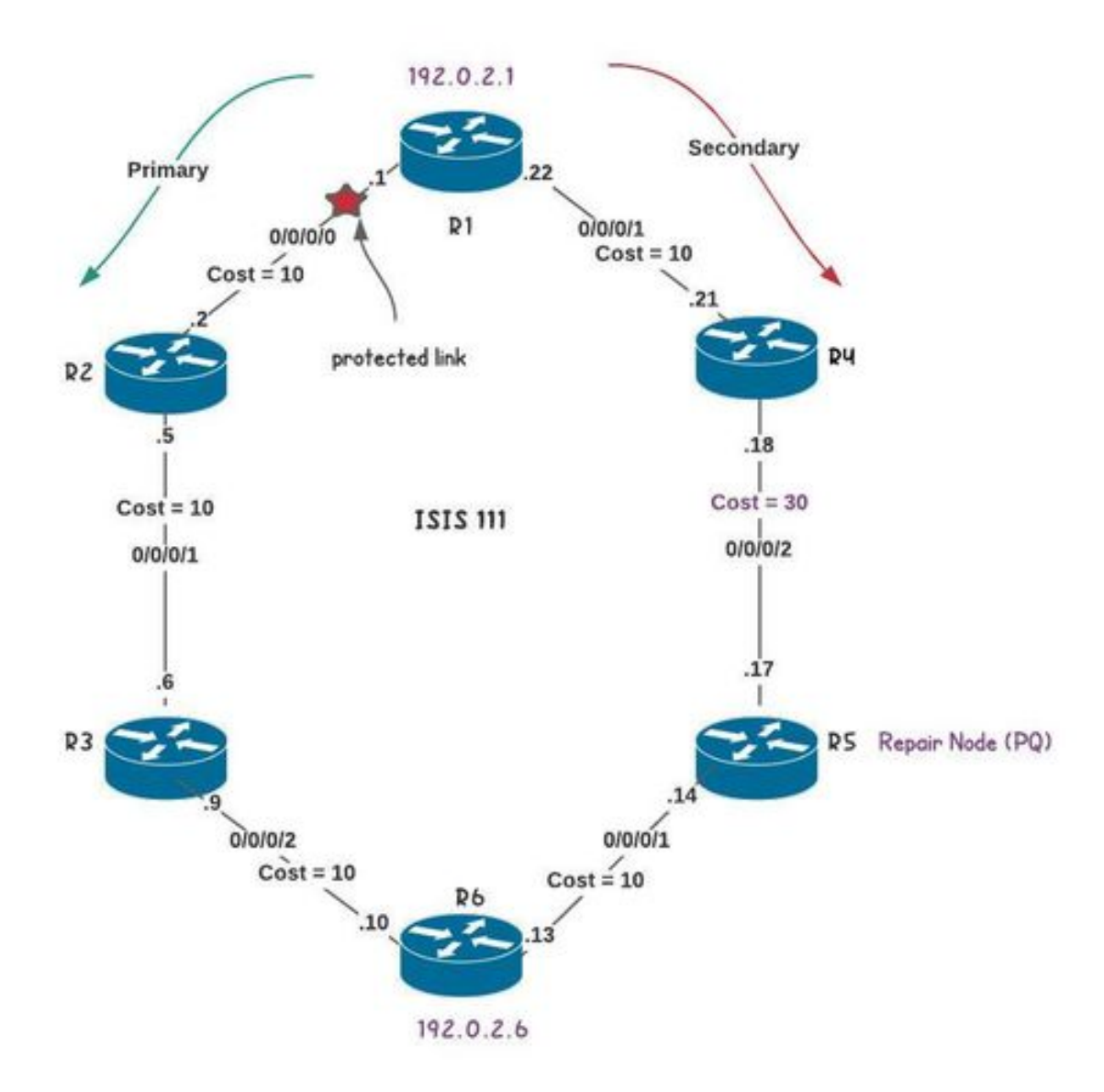

Note: A métrica foi alterada de 12 para 30 (R4 — R5) para demonstrar o comportamento do rLFA.

RP/0/0/CPU0:R1#**show route 192.0.2.6/32** Routing entry for 192.0.2.6/32 Known via "isis 111", distance 115, metric 30, labeled SR, type level-2 Routing Descriptor Blocks 198.51.100.2, from 192.0.2.6, via GigabitEthernet0/0/0/0, Protected !Primary path Route metric is 30 198.51.100.21, from 192.0.2.6, via GigabitEthernet0/0/0/1, Backup (TI-LFA) !Backup path Repair Node(s): 192.0.2.5 Route metric is 50 No advertising protos. RP/0/0/CPU0:R1#**show isis fast-reroute 192.0.2.6/32 detail** L2 192.0.2.6/32 [30/115] medium priority via 198.51.100.2, GigabitEthernet0/0/0/0, R2, SRGB Base: 48000, Weight: 0 Backup path: TI-LFA (link), via 198.51.100.21, GigabitEthernet0/0/0/1 R4, SRGB Base: 48000, Weight: 0 P node: R5.00 [192.0.2.5], Label: 48005 Prefix label: 48006 Backup-src: R6.00

P: No, TM: 50, LC: No, NP: No, No, SRLG: Yes src R6.00-00, 192.0.2.6, prefix-SID index 6, R:0 N:1 P:0 E:0 V:0 L:0

RP/0/0/CPU0:R1#**show cef 192.0.2.6/32 detail** 192.0.2.6/32, version 1166, labeled SR, internal 0x1000001 0x81 (ptr 0xa12dc41c) [1], 0x0 (0xa12c19e0), 0xa28 (0xa170e1b0) local adjacency 198.51.100.2

via 198.51.100.2/32, GigabitEthernet0/0/0/0, 10 dependencies, weight 0, class 0, protected [flags 0x400] path-idx 0 bkup-idx 1 NHID 0x0 [0xa175c4b8 0x0] next hop 198.51.100.2/32 local label 48006 labels imposed {48006}

via 198.51.100.21/32, GigabitEthernet0/0/0/1, 10 dependencies, weight 0, class 0, backup (TI-LFA) [flags 0xb00] path-idx 1 NHID 0x0 [0xa166e338 0x0] next hop 198.51.100.21/32, Repair Node(s): 192.0.2.5 local adjacency local label 48006 labels imposed {48005 48006} Load distribution: 0 (refcount 3) Hash OK Interface Address 0 Y GigabitEthernet0/0/0/0 198.51.100.2

## O reparo é um nó Q, vizinho do último nó P (TI-LFA)

O rLFA não poderá fornecer proteção se a métrica entre R4 > R5 for elevada para 50. O espaço P de R1 para Link R1 > R2 inclui apenas R3. O espaço Q do R6 para o Link R1> R2 inclui R3, R4 e R5. Não há nós de reparo disponíveis.

Assim, mesmo o rLFA não garante um caminho de backup em todas as topologias de rede. O TI-LFA aborda as limitações do rLFA e fornece um caminho de backup para o link R1 > R2 em cenários como mostrado na imagem.

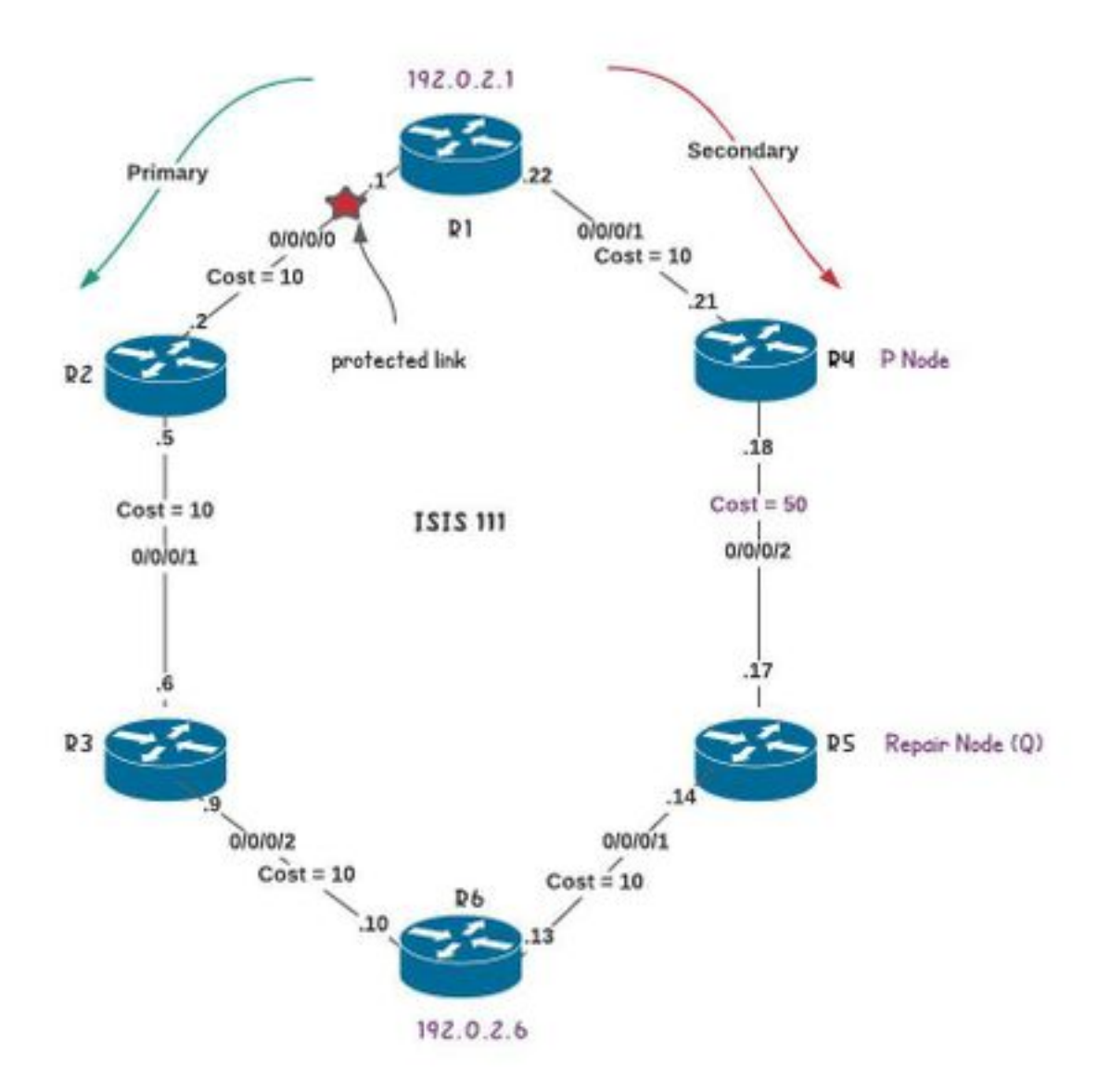

Note: A métrica foi alterada de 30 para 50 (R4 — R5) para demonstrar o comportamento do TI-LFA de roteamento de segmento (o que não era possível com rLFA).

```
RP/0/0/CPU0:R1#show route 192.0.2.6/32
Routing entry for 192.0.2.6/32
Known via "isis 111", distance 115, metric 30, labeled SR, type level-2
Routing Descriptor Blocks
198.51.100.2, from 192.0.2.6, via GigabitEthernet0/0/0/0, Protected !Primary Path
Route metric is 30
198.51.100.21, from 192.0.2.6, via GigabitEthernet0/0/0/1, Backup (TI-LFA) !Backup Path
Repair Node(s): 192.0.2.4, 192.0.2.5
Route metric is 70
No advertising protos.
RP/0/0/CPU0:R1#show isis fast-reroute 192.0.2.6/32 detail
L2 192.0.2.6/32 [30/115] medium priority
via 198.51.100.2, GigabitEthernet0/0/0/0, R2, SRGB Base: 48000, Weight: 0
Backup path: TI-LFA (link), via 198.51.100.21, GigabitEthernet0/0/0/1 R4, SRGB Base: 48000,
Weight: 0
P node: R4.00 [192.0.2.4], Label: ImpNull
Q node: R5.00 [192.0.2.5], Label: 24003
Prefix label: 48006
```
Backup-src: R6.00 P: No, TM: 70, LC: No, NP: No, No, SRLG: Yes src R6.00-00, 192.0.2.6, prefix-SID index 6, R:0 N:1 P:0 E:0 V:0 L:0 RP/0/0/CPU0:R1#**show cef 192.0.2.6/32 detail** 192.0.2.6/32, version 1192, labeled SR, internal 0x1000001 0x81 (ptr 0xa12dc41c) [1], 0x0 (0xa12c165c), 0xa28 (0xa170e310) local adjacency 198.51.100.2 via 198.51.100.2/32, GigabitEthernet0/0/0/0, 12 dependencies, weight 0, class 0, protected [flags 0x400] path-idx 0 bkup-idx 1 NHID 0x0 [0xa175c170 0xa175c4b8] next hop 198.51.100.2/32 local label 48006 labels imposed {48006} via 198.51.100.21/32, GigabitEthernet0/0/0/1, 12 dependencies, weight 0, class 0, backup (TI-LFA) [flags 0xb00] path-idx 1 NHID 0x0 [0xa166e16c 0xa166e338] next hop 198.51.100.21/32, Repair Node(s): 192.0.2.4, 192.0.2.5 local adjacency local label 48006 labels imposed {ImplNull 24003 48006} Load distribution: 0 (refcount 7) Hash OK Interface Address 0 Y GigabitEthernet0/0/0/0 198.51.100.2 RP/0/0/CPU0:R1#

## **Troubleshoot**

Esta seção disponibiliza informações para a solução de problemas de configuração.

Consulte; [Troubleshooting de Segment Routing - Cisco Systems](/content/dam/r/ciscolive/us/docs/2017/pdf/BRKRST-3009.pdf)

## Informações Relacionadas

- [Introdução ao roteamento de segmento Cisco Systems](/content/dam/r/ciscolive/emea/docs/2019/pdf/BRKRST-2124.pdf)
- [Casos de uso avançados e aprofundados da tecnologia de roteamento de segmento Cisco](/content/dam/r/ciscolive/emea/docs/2020/pdf/BRKRST-3122.pdf) **[Systems](/content/dam/r/ciscolive/emea/docs/2020/pdf/BRKRST-3122.pdf)**
- [Suporte Técnico e Documentação Cisco Systems](https://www.cisco.com/c/pt_br/support/index.html)